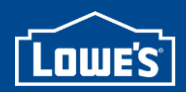

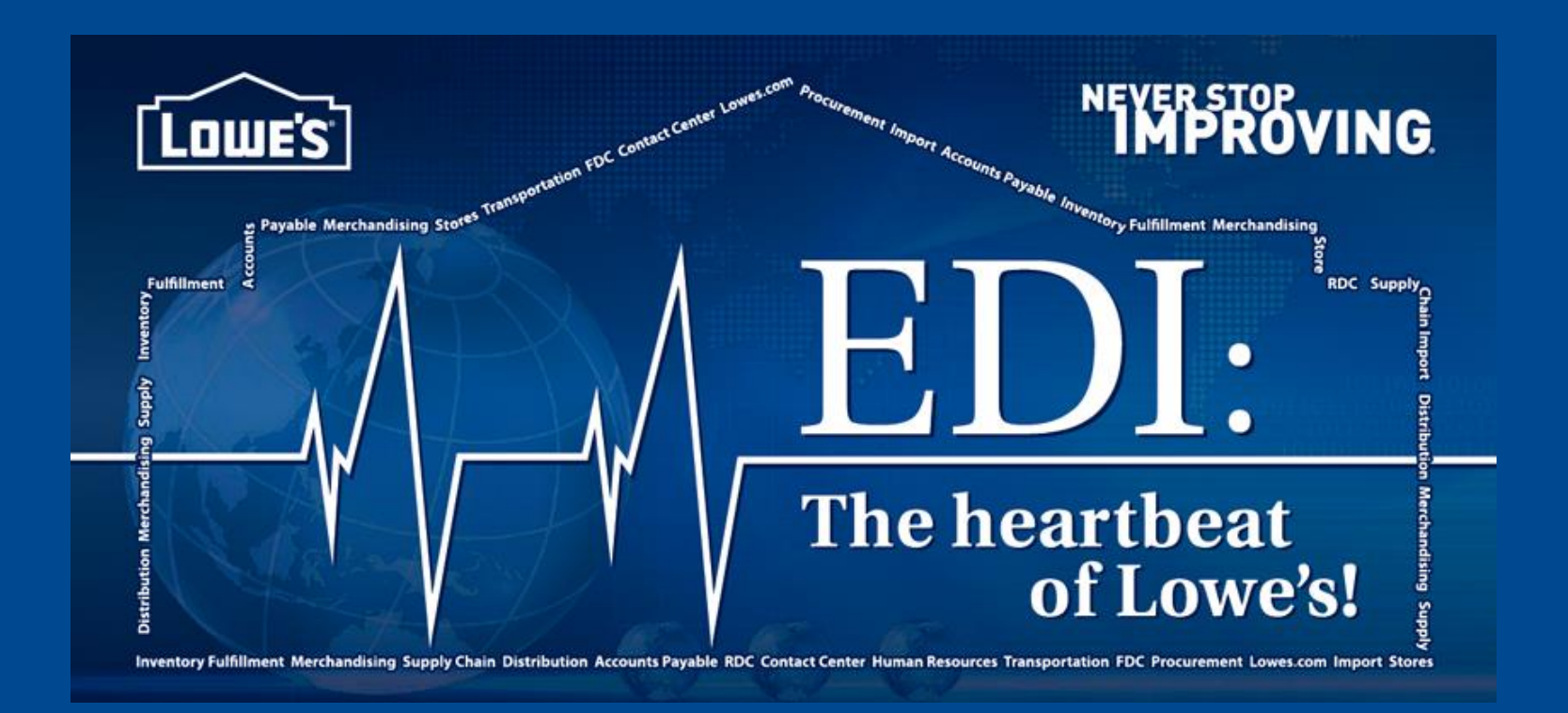

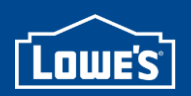

### Welcome to Lowe's EDI

#### Lowe's offers 2 options which allow vendors to meet EDI requirements:

- Traditional EDI
- LowesLink® WebForms

The following information will explain the difference in these two options, help you choose the method which is best for your company, and guide you to the registration process.

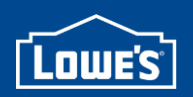

### Traditional EDI

- Lowe's requires compliance using a Drummond Certified AS2 Software or Third Party Provider.
	- » No VAN communication is accepted.
- Our EDI processing times and contact information can be found on the EDI Quick Reference: [http://www.loweslink.com/llmain/pubdocuments/EDI\\_QUICK\\_REFERENCE.pdf](http://www.loweslink.com/llmain/pubdocuments/EDI_QUICK_REFERENCE.pdf)
- All of Lowe's EDI specifications and business examples are also available for review on <http://www.loweslink.com/edi.htm>.

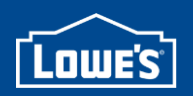

#### Traditional EDI

- There are unique guides per vendor type under *Lowe's EDI Specifications and Business*  **Examples**. Select the appropriate guide for your vendor type. Lowe's Merchandising will determine your program type:
	- **Approved Reverse Purchase Order Vendors**  REQUIRED Documents:
		- 855/Reverse Purchase Order (Purchase Order Acknowledgement)
		- 824/Application Advice
		- + Required Stock Vendor Documents below.
	- **FDC Vendors**  Consignment and Stock Products REQUIRED Documents:
		- 846 Inventory Inquiry/Advice required for Consignment vendors
		- 832 Price/Sales Catalog at Merchandising request only
		- + Required Stock Vendor Documents below
	- **Procurement** (Expense Vendor products not for resale)
		- Required documents determined by Procurement team.
	- **Special Order Vendor**  REQUIRED Documents:
		- 850 SOS/PO, 870 SOS/Order Status, 810/Invoice
	- **Stock Vendor** –REQUIRED Documents:
		- 850/PO, 810/Invoice, 997/Functional Acknowledgement
		- 856/ASN, 824/Application Advice Pallet Level ASN & GS1-128 required if product is shipped at the pallet level.

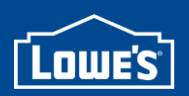

### LowesLink® WebForms

- An alternative solution to Traditional EDI
	- For our business partners who do not utilize a traditional EDI system.
- EDI WebForms allows you to receive Purchase Orders and submit Invoices, ASNs, & Order Status' right from your Internet web browser.
- WebForms is a free option provided by Lowe's on LowesLink®
- WebForms is a **manual process**
	- Vendors receive email notification and must manually review/print each order and submit all required data.
	- No system integration.
- WebForms should not be considered an interim solution.
	- Once set up on WebForms, vendors should be prepared to process orders via this method for the next 6 months prior to transitioning to traditional EDI.
- Please note that WebForms is **NOT** an option for Lowe's **Consignment Vendors** or **Stock Vendors shipping to Lowe's at the Pallet level**.

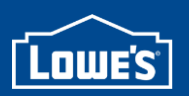

## SOS Vendors

- SOS vendors will need to consider additional information before making their decision.
	- Traditional EDI Vendors
		- Review the PO and Order status requirements in the **[SOS EDI Vendor Packet](http://www.loweslink.com/llmain/pubdocuments/SOSVendorPacket.pdf)**
			- » http://www.loweslink.com/llmain/pubdocuments/SOSVendorPacket.pdf
		- SOS 850 Purchase Order **AND** 870 Order Status Report are required.
		- The SOS 850 map varies from Lowe's stock 850 map.
		- The 870 map typically requires a significant amount of time to prepare for testing.
	- SOS WebForm Vendors
		- Review the **[SOS WEBFORM Vendor Packet](http://www.loweslink.com/llmain/pubdocuments/SOSWebformVendorPacket.pdf)** for detailed information on LowesLink® SOS WebForms.
			- » <http://www.loweslink.com/llmain/pubdocuments/SOSWebformVendorPacket.pdf>
		- SOS WebForms does not integrate with vendor's systems
		- Requires manual intervention for each required status of all SOS POs received.
		- You may use Traditional EDI for Stock and SOS WebForms for **both** the SOS Purchase order and Order Status.

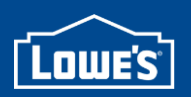

# SOS Vendors

- If you are an SOS vendor, please include answers to the following questions in your email to [EDI-Implementation@Lowes.com](mailto:EDI-Implementation@Lowes.com) along with your Vendor Registration.
	- 1. Which catalog your product is listed in M20, 20/20, E- Cat, or Lowes.com?
	- 2. If Lowes.com, please confirm with Lowe's Merchandising that your product will not be shipped out of 907 or equivalent facility.
	- 3. The vendor number this catalog is created under.
	- 4. Confirmation that you will be shipping orders direct to customer or approval from your Lowe's SOS Merchandising team that this requirement is waived for your company.

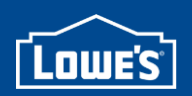

### Traditional EDI

#### **How to Register for Traditional EDI:**

• From [www.LowesLink.com](http://www.loweslink.com/), select Traditional EDI:

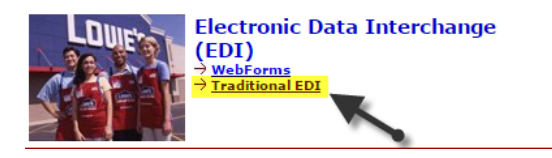

• Select the Vendor EDI Registration, complete, and return to

[EDI-Implementation@Lowes.com:](mailto:EDI-Implementation@Lowes.com)

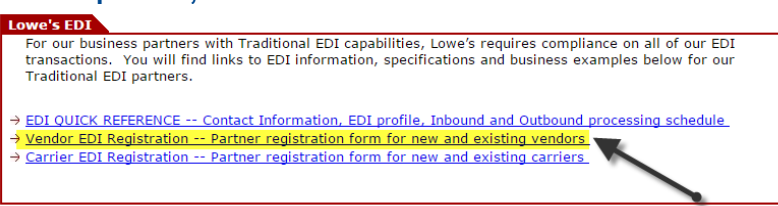

• In your email response, please include the name of the person you have been working with in Lowe's Merchandising to set up your program with Lowe's.

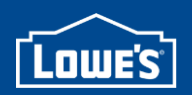

### LowesLink® WebForms

#### **How to Register for WebForms:**

• From www.LowesLink.com, select WebForms:

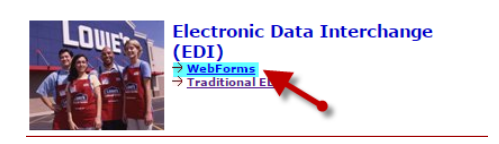

– Select the WebForms Vendor Registration, complete, and return to [EDI-Implementation@Lowes.com](mailto:EDI-Implementation@Lowes.com): our business partners who do not utilize a traditional EDI system, Lowe's offers an alternate solution - EDI

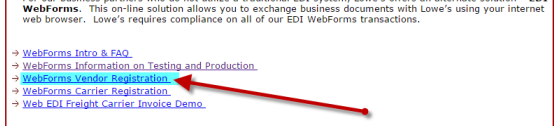

- Include your LowesLink® User ID, along with your vendor registration (please be aware this is case sensitive).
- If you do not already have a LowesLink® User ID, register for LowesLink® on the left side of the page.<http://www.loweslink.com/loweslinkrequirements.htm> then send your User ID to your Lowe's EDI Coordinator once obtained.

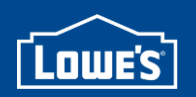

## **Testing**

- Once the appropriate registration form is received, along with the information below, EDI-Implementation will begin the EDI/WebForm testing process with your company.
	- **Stock Vendors** must have a valid item and Lowe's Merchandising Program available to begin testing.
		- » Your Lowe's Merchandising contact will let you know once this is available.
	- **SOS Vendors** must have an electronic catalog set up with Lowe's to begin testing.
		- » Your Lowe's Merchandising/SOS contact will work with you to set up this catalog.
- Time frame for testing is dependent upon each vendor's system and response time.

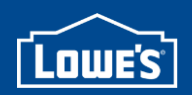

# If you have any questions please contact:

#### **[EDI-Implementation@Lowes.com](mailto:EDI-Implementation@Lowes.com)**

Establishment of **new** electronic commerce trading partner relationships with Lowe's suppliers, business partners and freight carriers.

#### **[LowesLink@Lowes.com](mailto:LowesLink@Lowes.com)**

Provides support for new and existing partners requesting access through the secure LowesLink® portal. Oversees all operations for LowesLink® website. Manages the content and interface.

#### **[EDI-Production@Lowes.com](mailto:EDI-Production@Lowes.com)**

Provides support for operational issues for all existing EDI transactions exchanged with trading partners.

#### **[WebForms@Lowes.com](mailto:WebForms@Lowes.com)**

Provides support for new and existing WebForm partners - providing access to the appropriate documents.